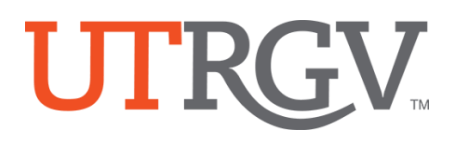

## **Tk20 Admission Applications**

The University of Texas Rio Grande Valley

## **Create an Admission Application Account (Username and Password)**

The candidate creates an admissions account since they likely do not have a UTRGV credentials at the time of application and/or registered on Tk20 system.

- [https://utrgv.tk20.com](https://utrgv.tk20.com/)
- **Click** on Admissions
- **Click** on **Click here to create your account.**
- **Complete the required fields** 
	- o The student need to create a password.
	- o (1) MUST contain a minimum of 6 letters and no more than 8 letters. (2) MUST not exceed 12 characters. (3) MAY contain numbers. (4) MAY contain special characters  $(\frac{1}{\omega} \frac{\omega}{3}\% \frac{8*}{2} < :"\| \cdot \| \cdot \cdot \cdot = +:\bigwedge).$
	- o You will be given your Admissions Application Username.

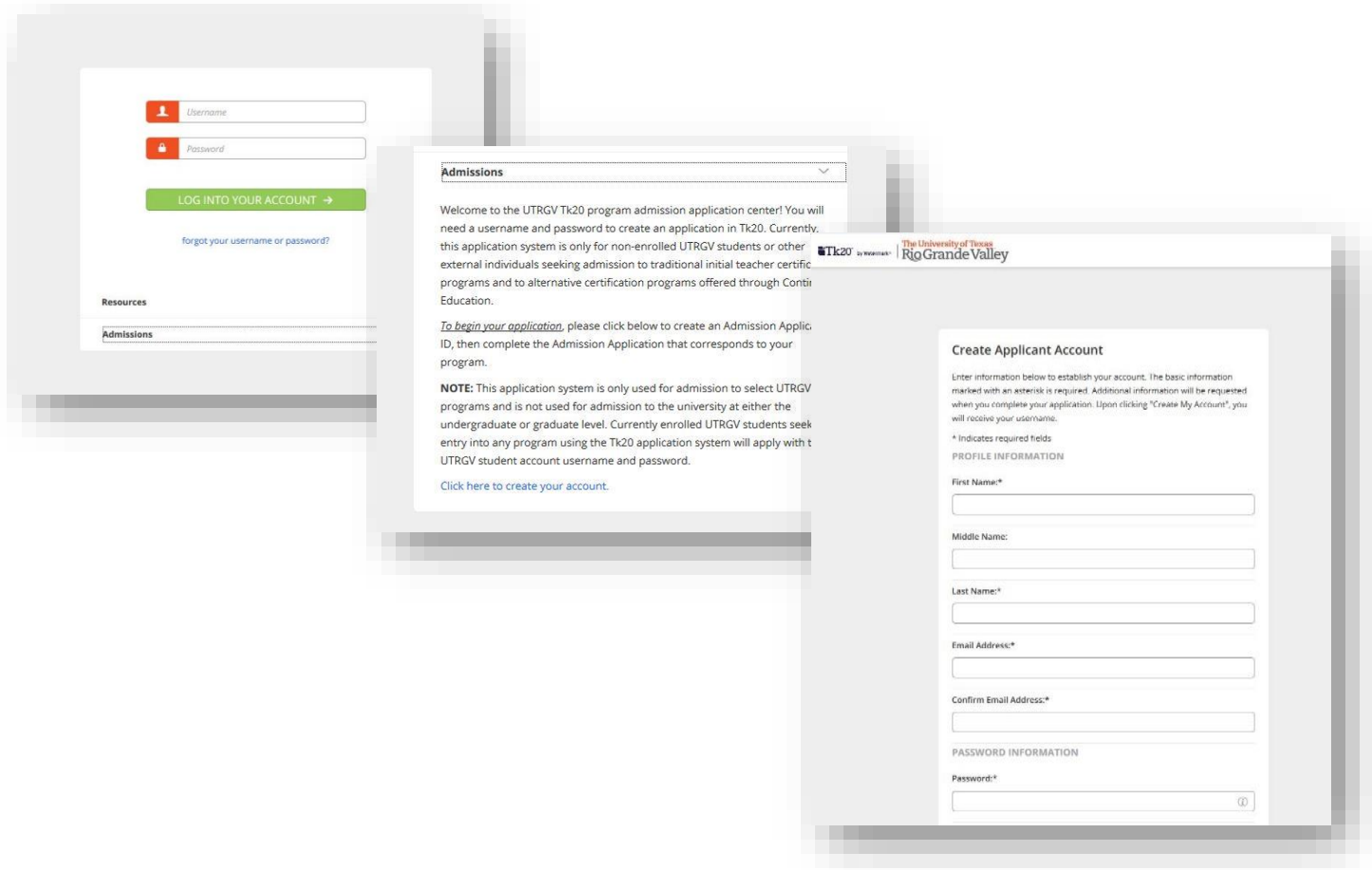

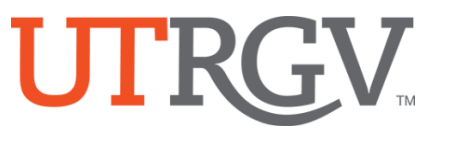

## **Create an Admission Application**

From the menu Click on **ADMISSION APPLICATIONS** -> Click **Create New Application.**

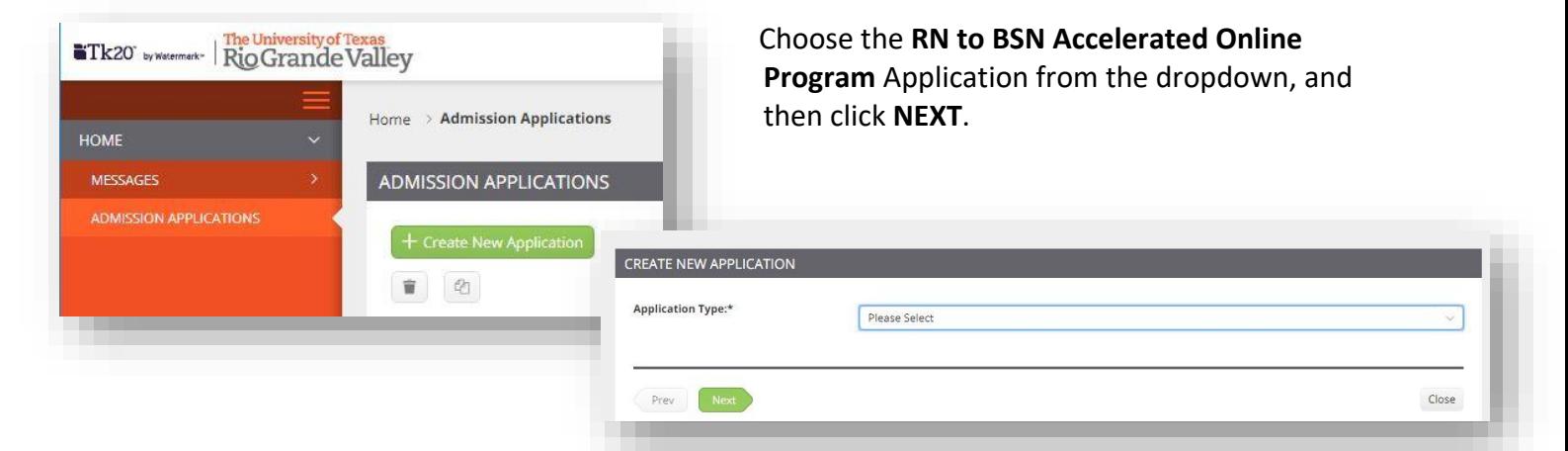

## **Complete the Application.**

- Use the radio buttons, check boxes, text boxes, to complete the application, upload any required documents.
- *If* your application have linked documents, please download them first into your computer.
- You may browse or use drag and drop to upload your documents.

Complete the Application and the click **SUBMIT**

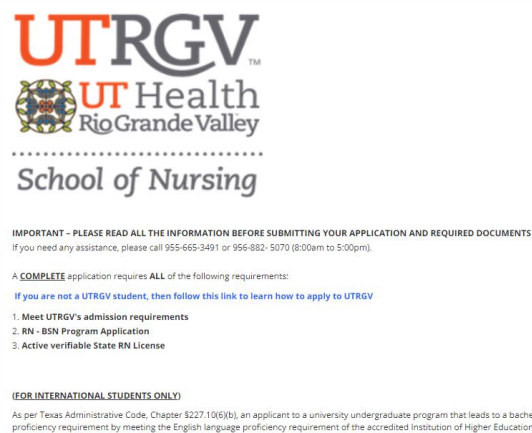

As per Texas Administrative Code, Chapter \$227.10(6)(b), an applicant to a university undergraduate program that leads to a bachelor's degree may satisfy the English language<br>students must take all four parts of the Tengli

Click here for more information about RN to BSN Program requirements

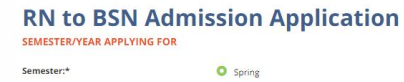

O Summe  $O$  Fall

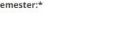

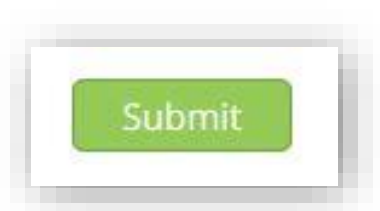

Office of Academic and Institutional Excellence • Edinburg: MASS 1.102 • Brownsville: LHSB 2.420 Email[: assessment@utrgv.edu](mailto:assessment@utrgv.edu) • (956) 665-4062 • utrgv.edu/excellence